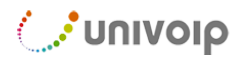

## *Quick Start Guide* **- VVX 300 & 400 Series**

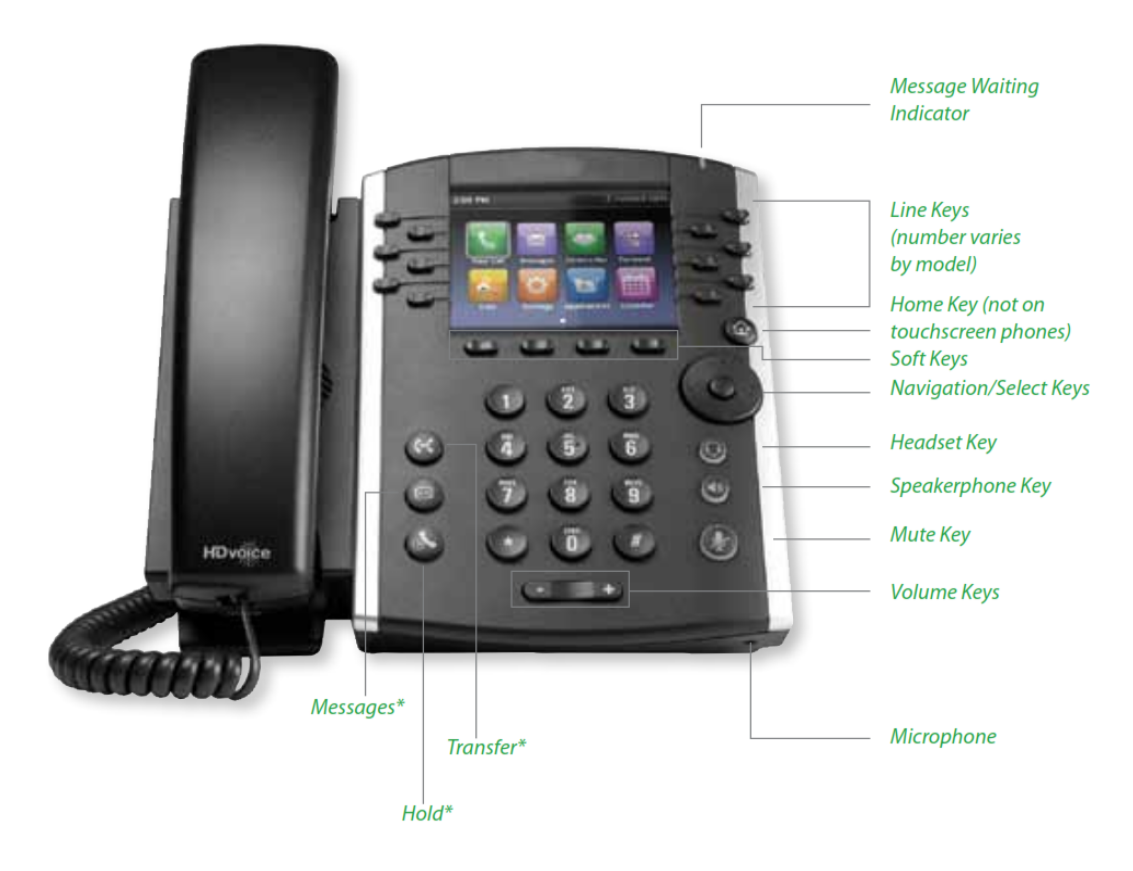

\* 300 and 400 models only.

\*\* Polycom WX-400 model shown. Buttons and screen vary by model.

## **Use the web based User Portal to program your own phone keys with the features you use the most (custom Speed Dials and more).**

## **https://tows.univoip.com/webadmin/login**

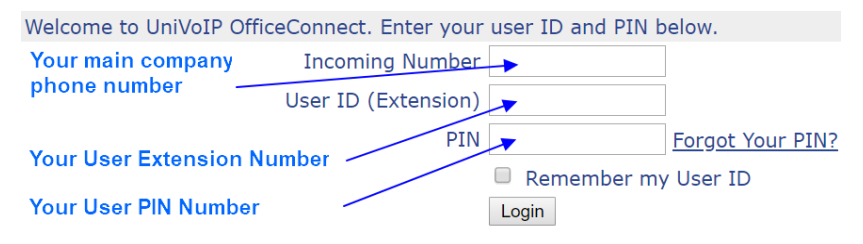

## *CONDUCT*

# *Installing Your Phone Without Power Over Ethernet Power Over Ethernet Power Over Ethernet*

#### **1a: ConneCt power to Your phone**

If your network is not Power over Ethernet enabled, use the optional power adapter. Connect it to **48Y** and plug the other end in to a 120V AC outlet.

Proceed to **Step 1B**

## *Quick Start Guide –* **VVX 300 & 400 Series**

## {**OR**}

#### **Area Network 1B: CONNECT YOUR PHONE TO THE LOCAL**

If your network is Power over Ethernet enabled, you connect an Ethernet cable into your existing local area network and into the  $\frac{1}{\sqrt{1}}$  port on the back of your OfficeConnect® phone. do not need the power adapter and should simply

#### **2: Connect your phone handset**

Connect your phone handset into the port next to  $\sum$ also connect a headset into the port next to  $\bigcap$  on on the back of your OfficeConnect® phone. You may the back of your OfficeConnect® phone.

#### **3: Connect your PC to your phone (optional)**

that allows you to connect to your computer without UniVoIP® can utilize an integrated Ethernet switch requiring an extra Ethernet wall Port.

To do this, connect one of the provided Ethernet cables to your computer and into the PC port  $\Box$ on the back of your phone.

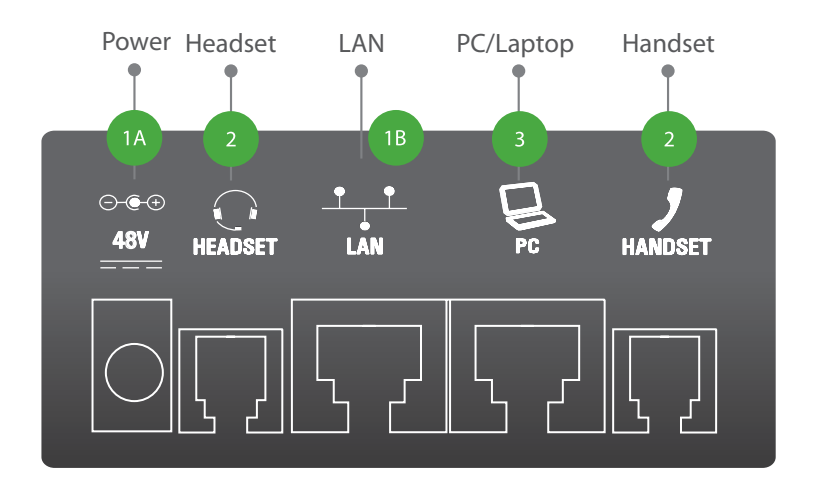

# **O** Univolp

#### **Activating Your Phone**

Press the *Activate* soft key and enter your extension and PIN, then press *Activate*. If your phone does not have an *Activate* soft key, contact your technical staff for activation.

#### **Making Calls**

#### **External Calls**

You must dial a 9+1 then the number, then press the *Send* key.

#### **Internal Calls**

Internal calls can be made by just entering the extension of your colleague, then press the *Send* key.

#### **International Calls**

To make calls outside of the United States, dial 9 + 011 + Country Code + City Code + the phone number of the person you are trying to reach, then press the *Send* key.

#### **To record or change your voicemail greeting**

Press the *Voicemail* key on your phone and enter the default passcode of *8647*. Follow the prompts to record your greeting.

Here, you can also reset your passcode.

#### **Listening to Voicemail Messages**

**From Your Desk Phone**  Press the *Voicemail* key and follow the prompts.

#### **From Any Phone Outside Your Office**

1. Call your own phone number

2. During your voicemail greeting press \* key and follow the prompts.

#### **Accessing the Company Directory**

Press the *Home* key on your phone, then select *Directories*. Then, select *Corporate Directory* to

## *Quick Start Guide –* **VVX 300 & 400 Series**

search for employees by typing in the first few letters of their last name and pressing *Submit*. Once the coworker you are trying to reach is selected, press the *Dial* key to begin the call.

#### **Using Redial**

Press the *Redial* key to call the last caller you dialed.

#### **Placing a call on hold**

When you are on a call and would like to put someone on hold, press the *Hold* key. This places the call on hold. Take the call off hold by pressing the *Resume* key.

#### **Transferring a Call**

Once on an active call, you can transfer a call by pressing the *Transfer* key. Then, dial the internal or external number (don't forget to dial  $9 + 1$  for an external call) and press *Transfer* to complete the transfer.

#### **Making a Conference Call**

Dial the first party's number, then press *Send*. Once the first party answers, press the *Conference* key to dial another party and once they answer press the **Conference** key again to join all parties.

#### **adjuSting Your phone diSplaY SettingS**

You can adjust and personalize your phone's settings by clicking on the *Home* key and then selecting the *Settings* icon and *Basic*.

#### **adjuSting the Speaker volume**

Press  $\leftarrow \rightarrow$  to adjust the volume of the handset, headset and speakerphone during a call.

#### **adjuSting the ringer volume**

Press  $\leftarrow$   $\rightarrow$  when the phone is not in use.

#### **muting a Call**

Press  $\circled{P}$  to mute the microphone during a call. Then press  $\circledast$  to turn off mute.